# A simple free word processor

First we will look at the free Word program Microsoft delivers with Windows 10. Then I'll review other alternatives.

On the Windows 10 screen scroll through the list of applications till you reach W.

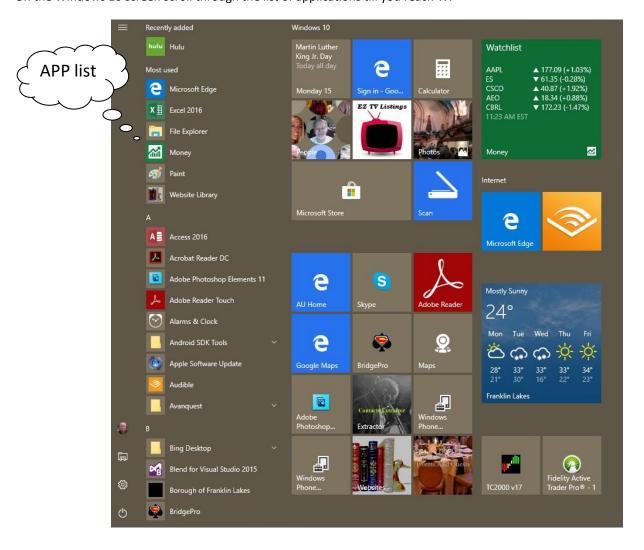

### Then find "Windows accessories"

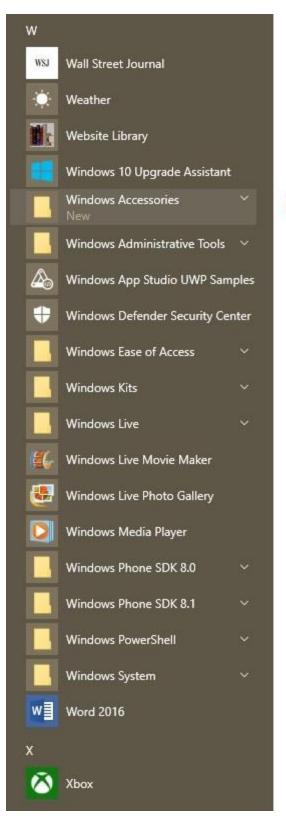

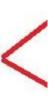

## Then find "WordPad"

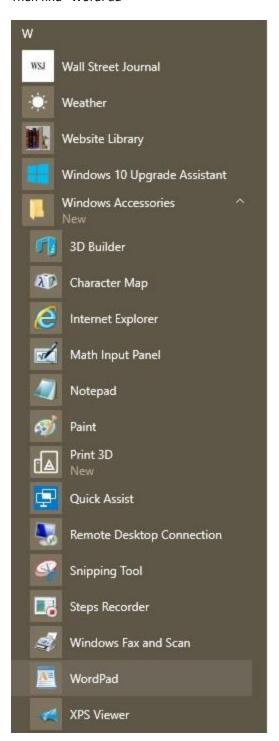

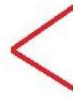

Right click the mouse on "Wordpad" to install it either in Windows 10 (Start) or Windows 7 (taskbar).

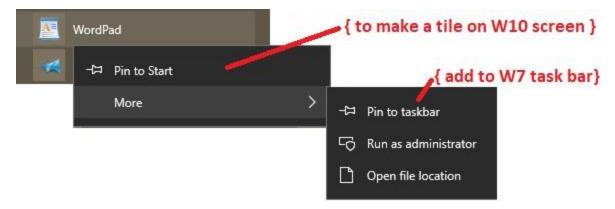

In Windows 10 the tile will appear looking like this:

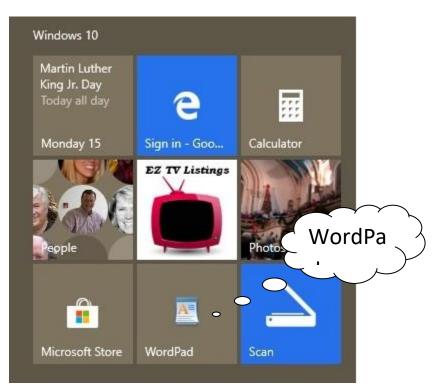

### Click to open the APP

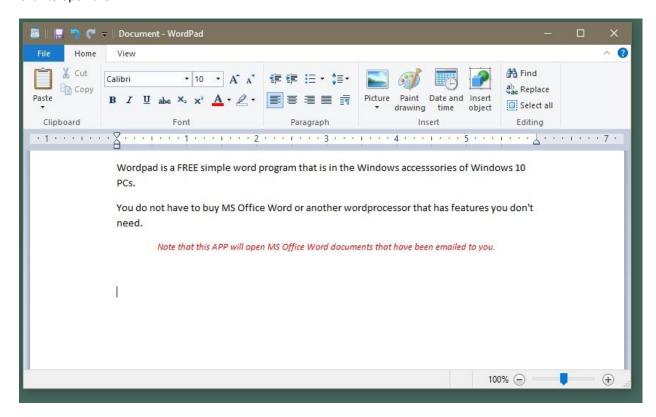

Search the Microsoft Store for more alternatives. Click on the Store tile then:

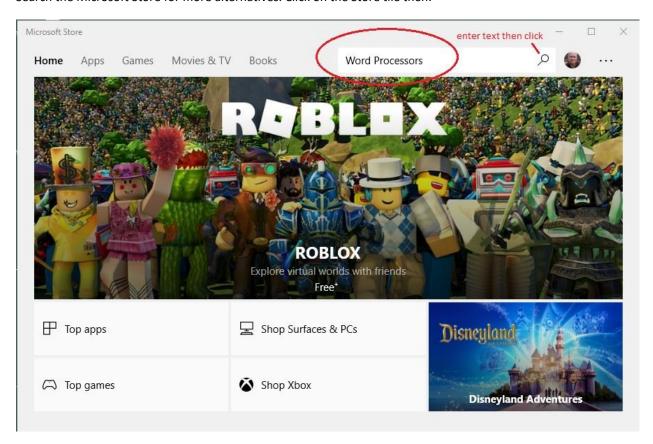

Other search terms that cross reference are:

Notes

Text editor

Write

editor

# Just a partial list to illustrate. If not free the APPs are typically under \$10.

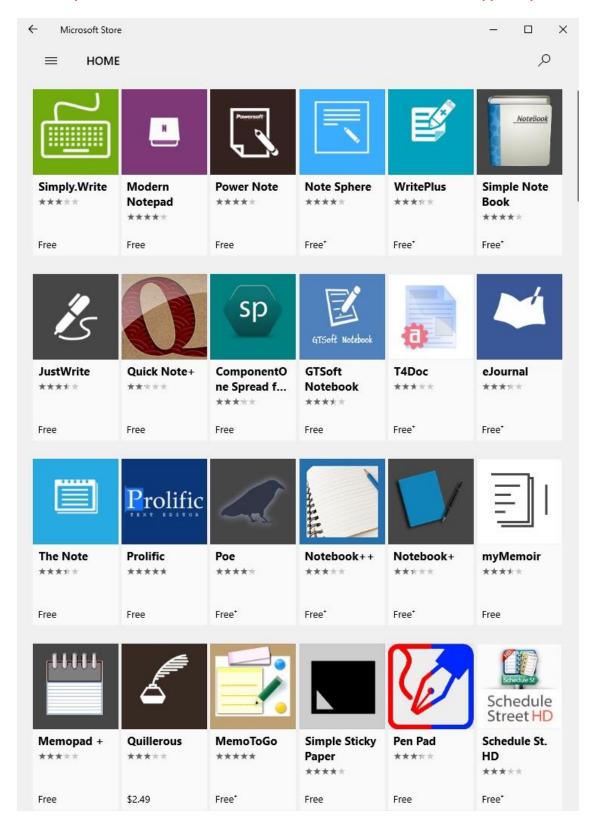